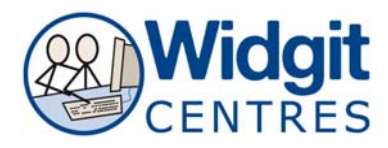

# **Communicate: In Print Making Spelling Worksheets**

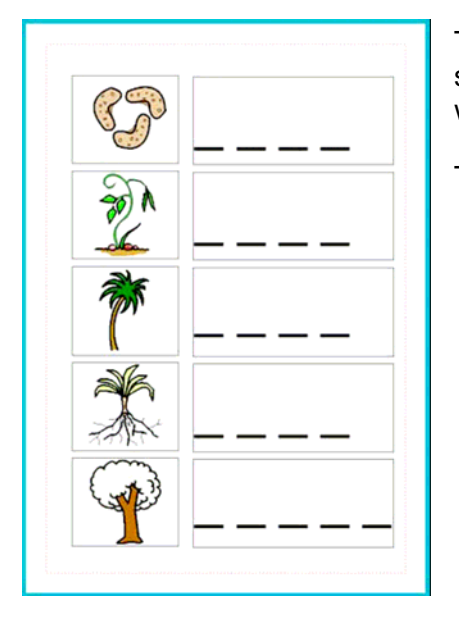

The purpose of this sheet is to show you how to make simple worksheets for printing to write in the spelling of words.

This activity is made with two tables:

- one for the pictures
	- one for the letters.

# **1. Make the table for the pictures.**

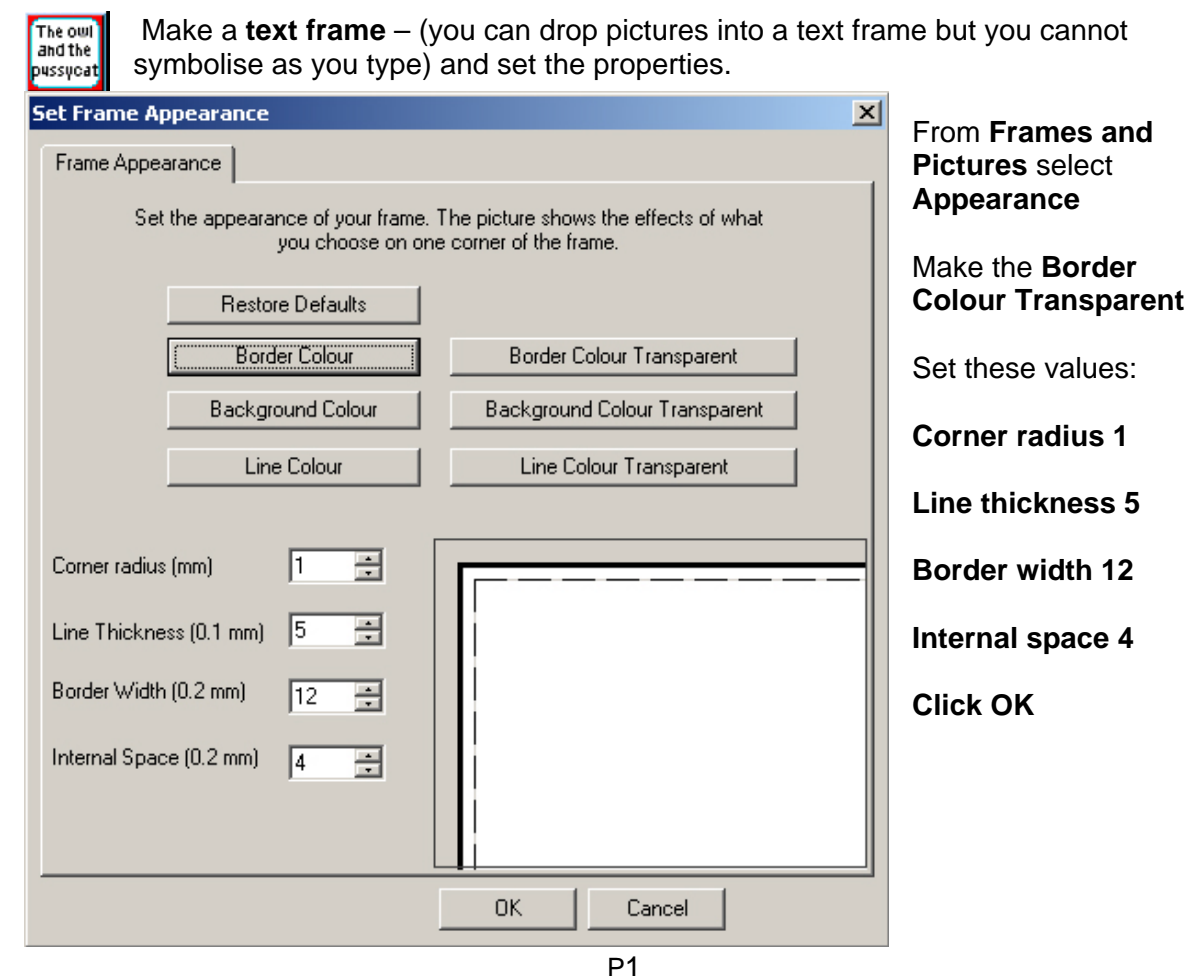

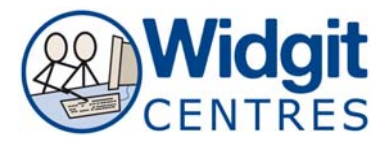

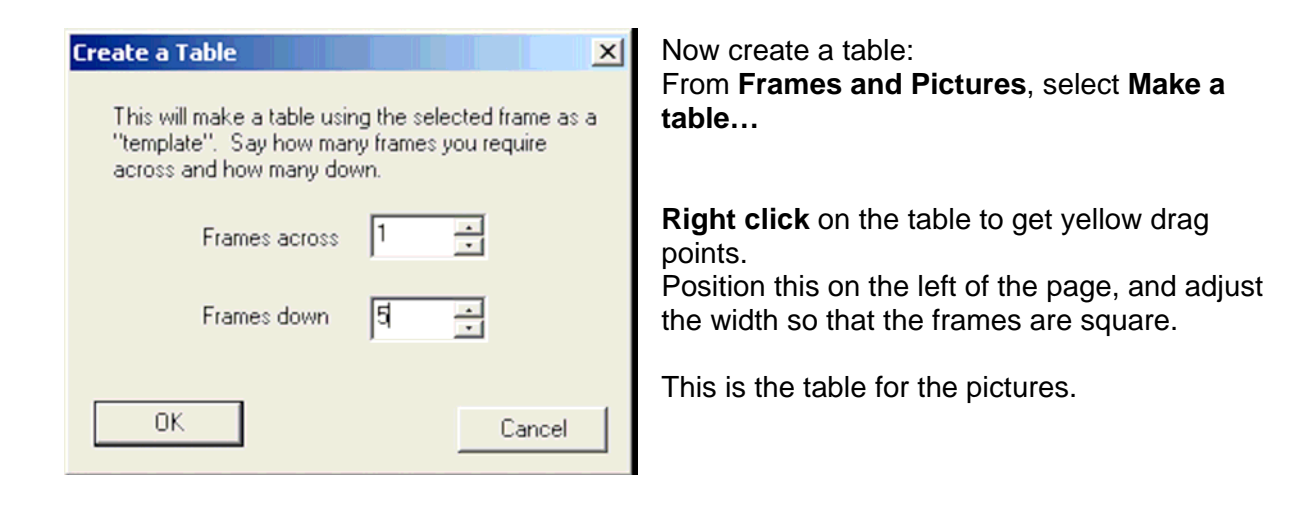

### **2. Make the table for the "fill in the blanks".**

**Right click** on the table to get yellow drag points.

k

.

 Click the **Duplicate** to create another table the same Move this, drag it wider and then line up exactly with the picture table.

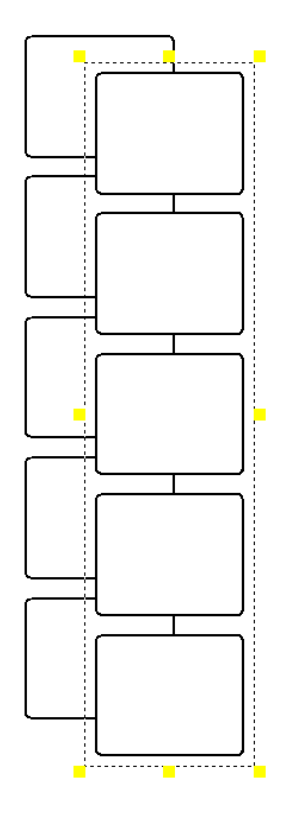

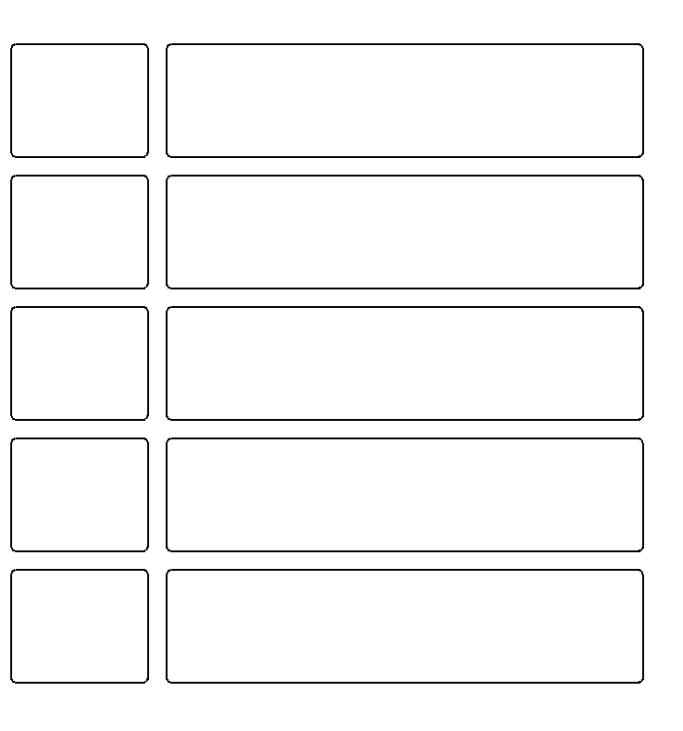

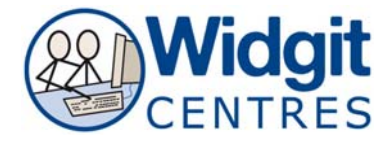

# **3. Add the symbols to the first table.**

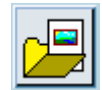

From the **Graphics Browser**, choose the third tab: **Use List** 

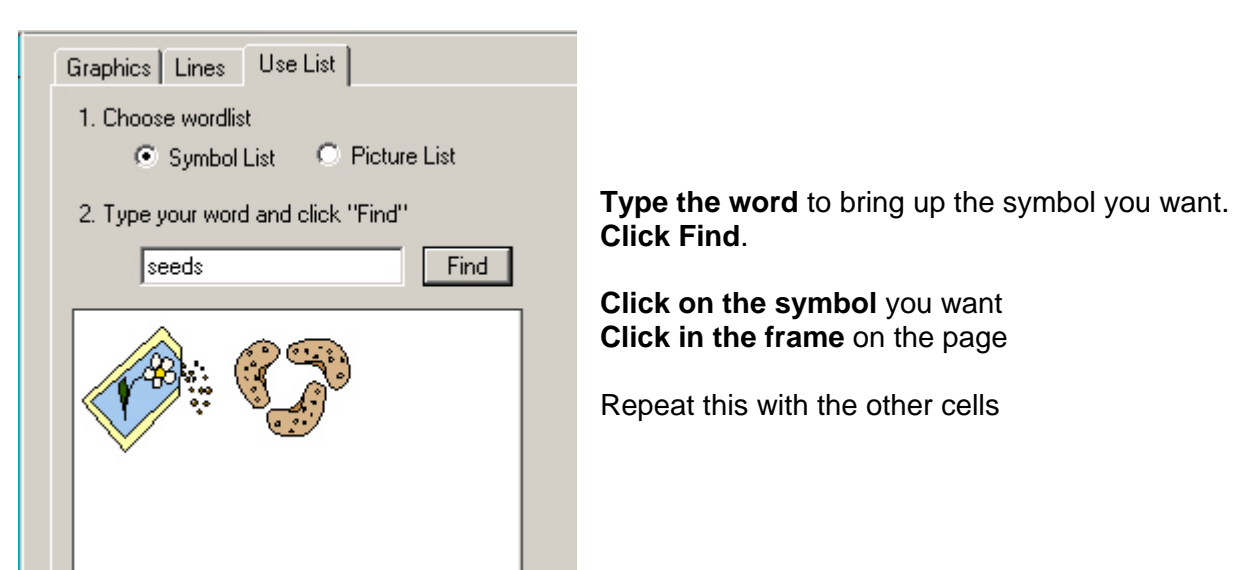

# **4. Put the dashes in the second table.**

**Right click** on the table to get yellow drag points.

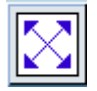

**Click on the expand icon** so that the font is as large as possible.

**Right click** again to get a cursor in the top cell.

Type the dashes into each cell (dashes for the spelling were made with the underscore character followed by a space.)

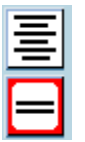

You could improve the layout in this table (from that shown at the start of the worksheet) by **centre aligning** the dashes.

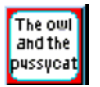

Can you now see why we made the first frame using the **text** frame icon?